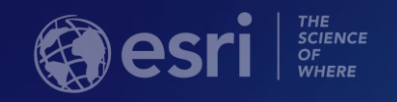

# Architect your deployment using Chef ArcGIS Enterprise

Cherry Lin and Scott MacDonald

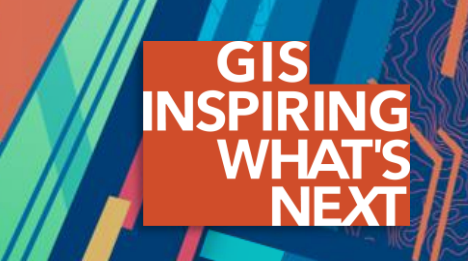

#### **ArcGIS Enterprise base deployment**

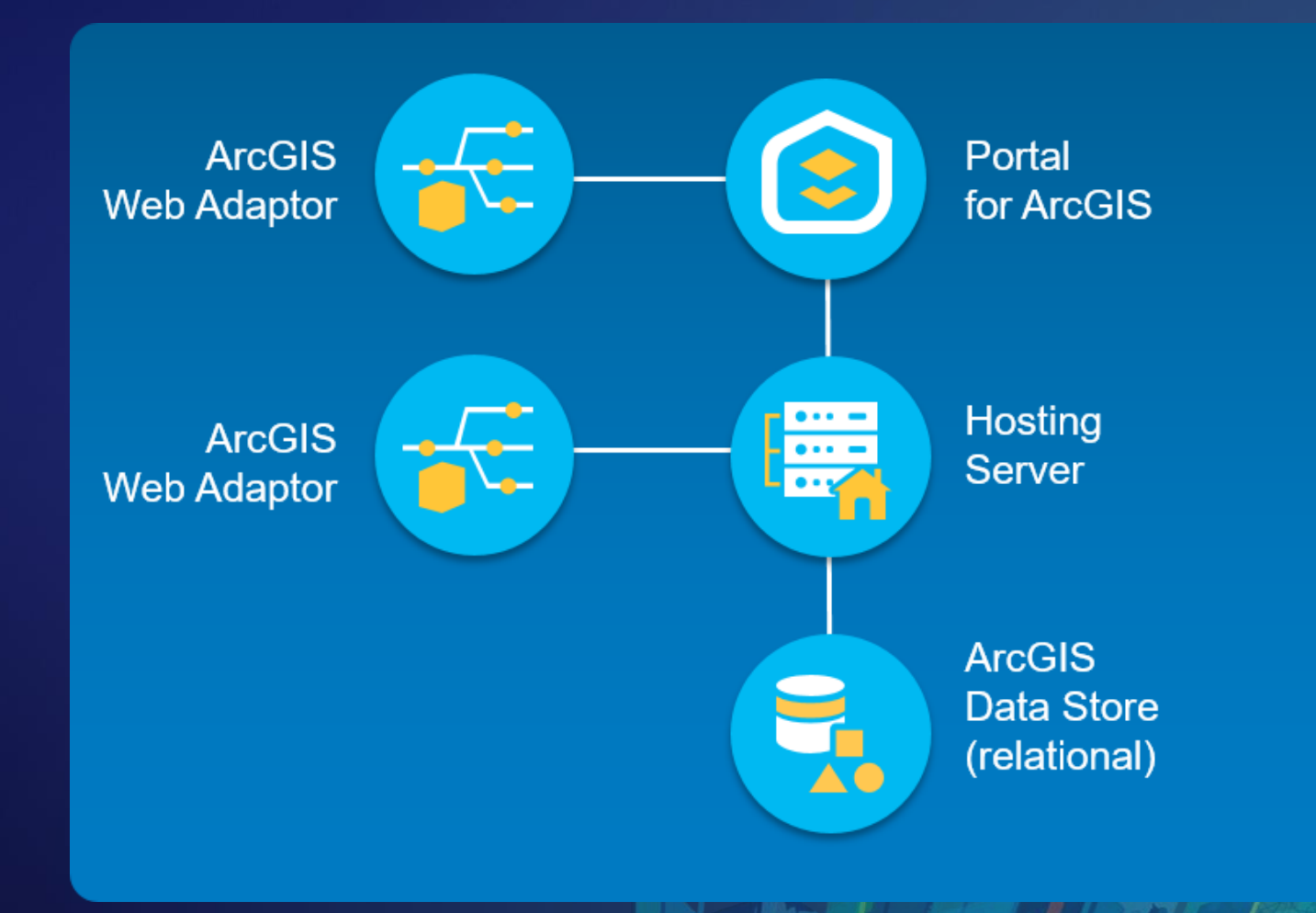

### **Why automate your ArcGIS Enterprise deployment?**

## **Efficiency**

- Get up and running faster
- Handle systems of any size
- Schedule install and upgrade

## **Consistency**

- Avoid long list of manual steps
- Install/upgrade workflows generally same
- Dependable, testable results

### **Productivity**

- Save yourself the time and effort
- No need to fear upgrades!
- Run off-peak hours, start working sooner

#### **What other automation tools do we offer?**

#### **ArcGIS Enterprise Builder**

A complete Enterprise base deployment on one machine *Perfect for testing environments and small-scale operations, but doesn't allow customization*

#### **ArcGIS Enterprise cloud builders**

Guided setups for a range of deployments on AWS and Microsoft Azure *Easy to understand and implement – the optimal way to get started on cloud infrastructure*

#### **PowerShell DSC for ArcGIS**

 $\sum_{i=1}^{n}$ 

Module with JSON files to install or upgrade single or multi-machine deployments

*A great option for those who prefer using a PowerShell environment*

#### **What is Chef and what do we offer for it?**

- **Third-party IT automation toolkit**
- **Server and client components**
	- **Server hosts files and invokes actions**
	- **Client performs automation tasks**
- **Chef Solo and Chef Server options**

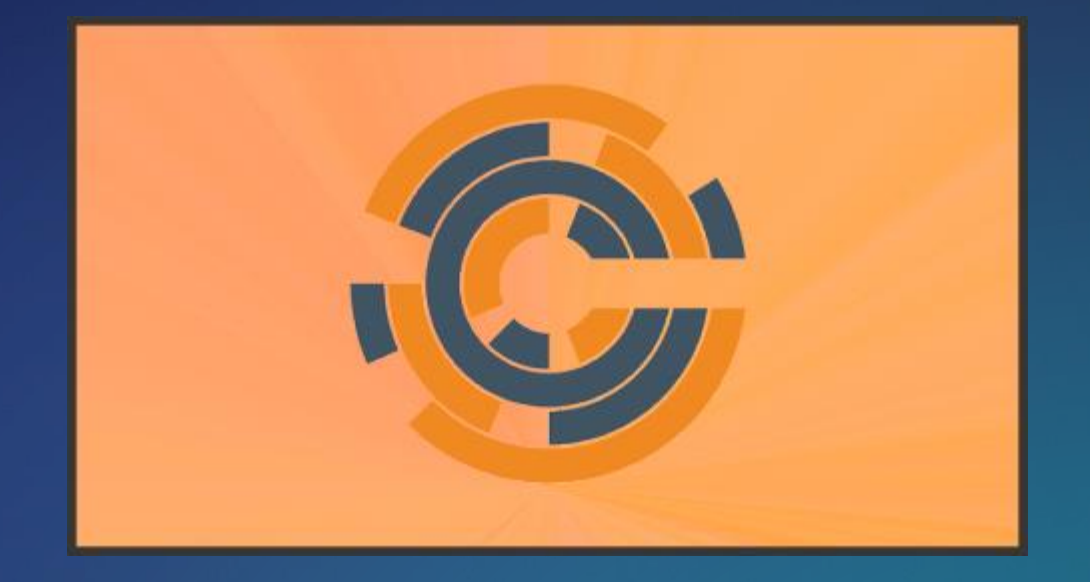

• **ArcGIS Automation team offers a range of resources for you to use:**

#### **Cookbooks**

A full set of files to install a software product, such as:

- ArcGIS Enterprise
- ArcGIS Desktop
- Insights for ArcGIS

#### **Recipes**

An individual JSON file in a cookbook for a specific task:

- Install ArcGIS Server
- Federate a server
- Apply an authorization file

#### **Roles**

Our custom sets of recipes pulled to set up a machine:

- Base deployment
- ArcGIS Image Server
- ArcGIS (Big) Data Store

**Why use Chef?**

•**It's easy** •**It's flexible** •**It's customized** •**It's repeatable** •**It's forward-thinking**

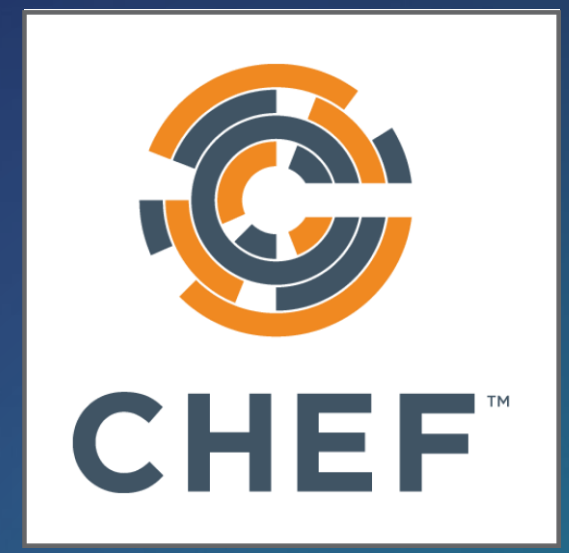

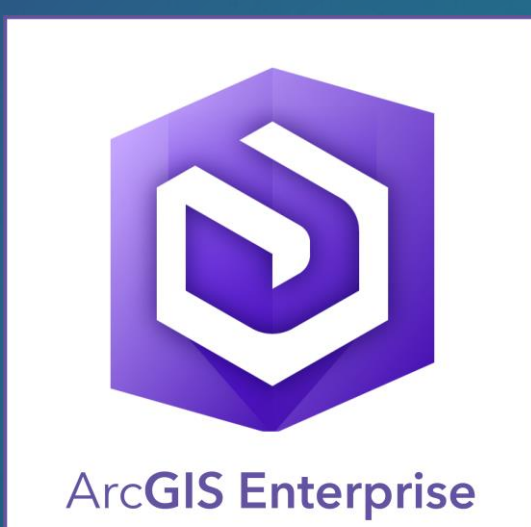

# **The Chef install experience**

### **Plan your deployment**

**Base deployment, or extend with server roles? One or many machines?** 

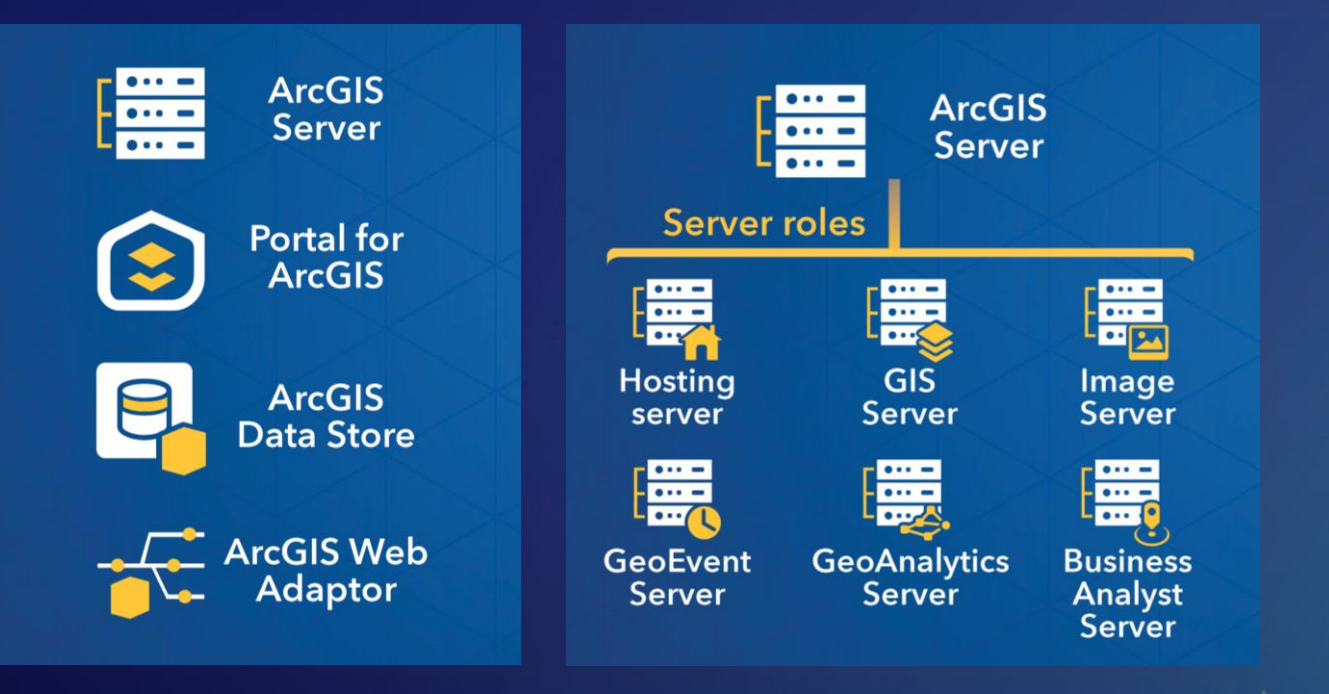

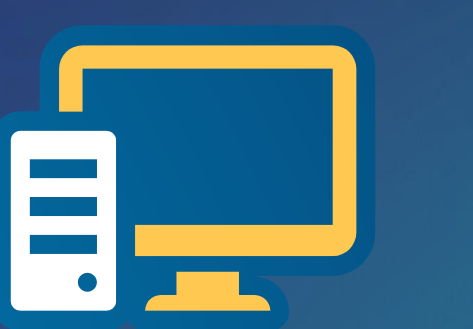

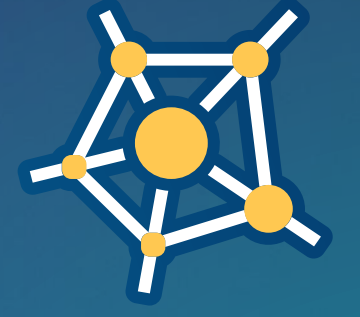

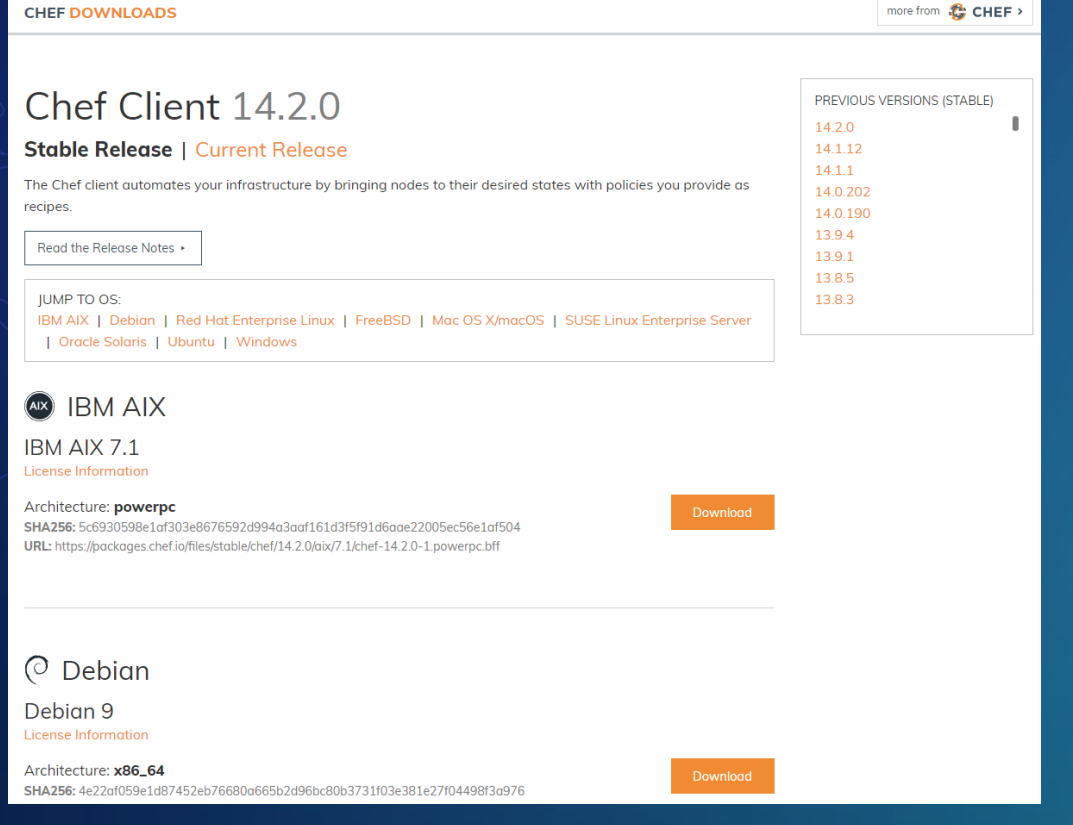

## **downloads.chef.io/chef supermarket.chef.io/users/Esri**

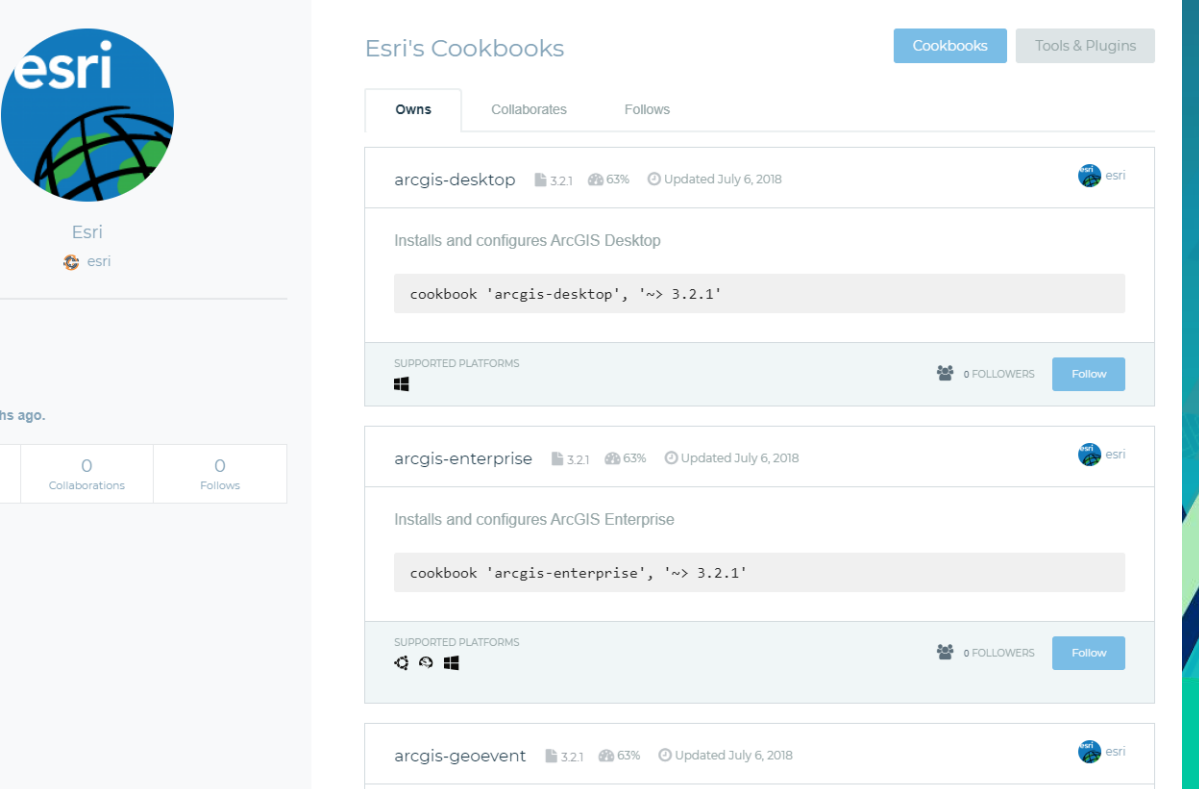

#### **Install steps for Chef Solo**

- **1. Install Chef Client on machine and download Esri's cookbooks**
- **2. Open our JSON file and edit it with your own parameters**
- **3. Run chef-solo in your command prompt.**
- **4. Start using ArcGIS Enterprise!**

#### **What's being automated?**

- **Install ArcGIS Server, authorize it, create a site and enable HTTPS in Server Admin.**
- **Install IIS on Windows or Tomcat and Java on Linux, if not installed.**
- **Import CA certificate if it's defined, or generate a self-signed certificate for the web server.**
- **Install and configure Web Adaptor for ArcGIS Server.**
- **Install Portal for ArcGIS, authorize it, and create the initial admin account.**
- **Install and configure Web Adaptor for Portal for ArcGIS.**
- **Install ArcGIS Data Store and register it with ArcGIS Server.**
- **Federate ArcGIS Server with Portal, and set it as the hosting server.**

# > chef-solo -j myConfig.json

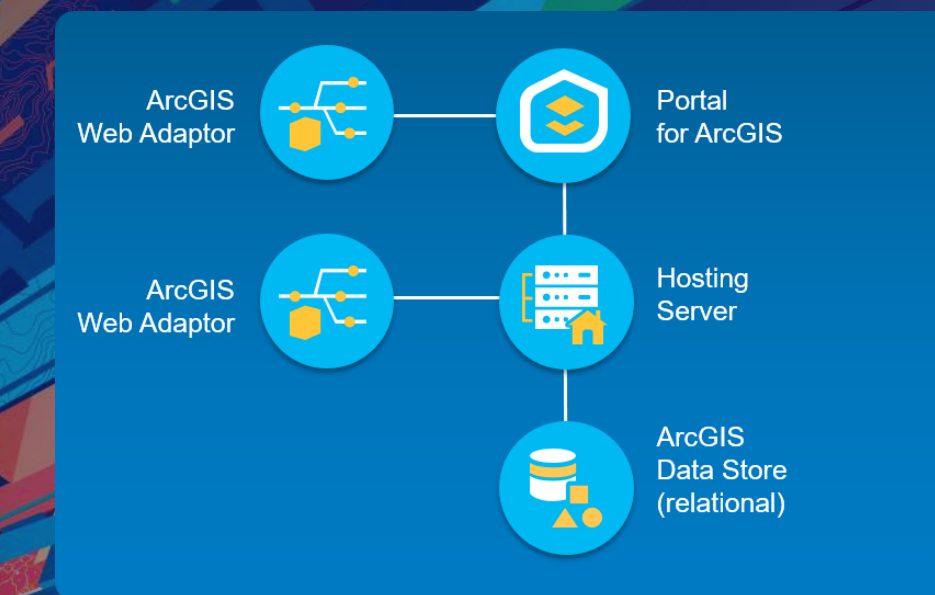

# **Cherry A fresh ArcGIS Enterprise install using Chef Solo**

# **Scott The Chef upgrade experience**

#### **The advantage of repeatable upgrades**

- **Chef allows you to upgrade using the same process as installation**
- **Download new cookbooks from GitHub**
- **You can modify any parameters now**
- **But at minimum, just change:**
	- **version number**
	- **setup file locations**
	- **authorization files**

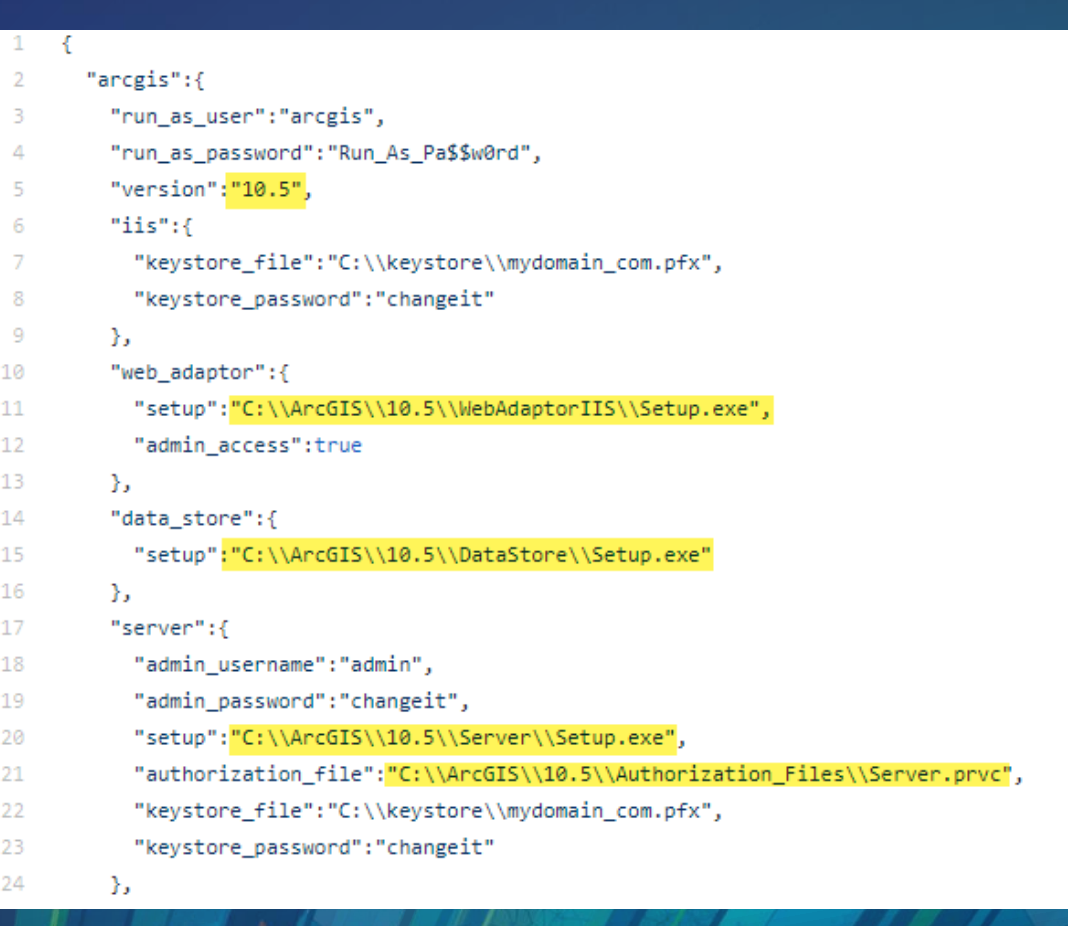

**Using Chef puts you on an "upgrade track"**

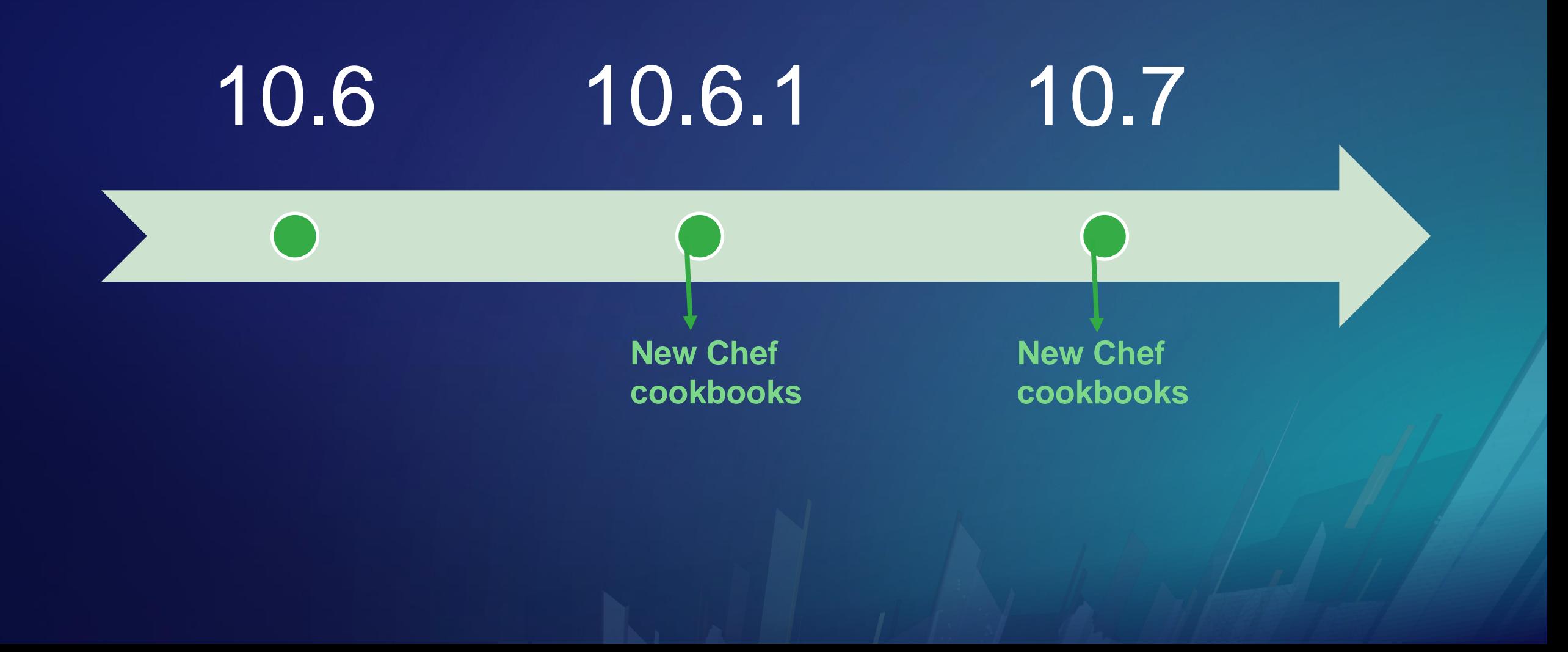

**Upgrading an existing deployment using Chef Solo**

**Cherry** 

# **Expanding Chef**

**Scott** 

#### **Chef Server**

- **One central Chef Server component**
	- **Hosts repository of all your files**
	- **Communicates between workstation and clients**
- **Three options for Chef Server**
	- **Open source on your own infrastructure**
	- **Subscribe to Hosted Chef Server (SaaS)**
	- **Subscribe to Chef Automate (full-stack software)**

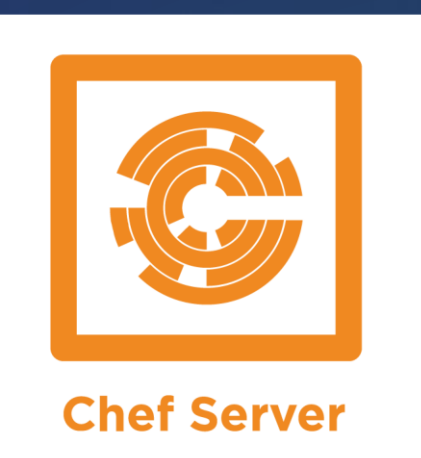

### **Chef Server**

- **Chef Client gets installed remotely on each of your machines**
	- **Will perform the work of installing and configuring software**
	- **Receives necessary files from Chef Server**
- **Chef Manage in browser**
	- **Monitor status and review components**

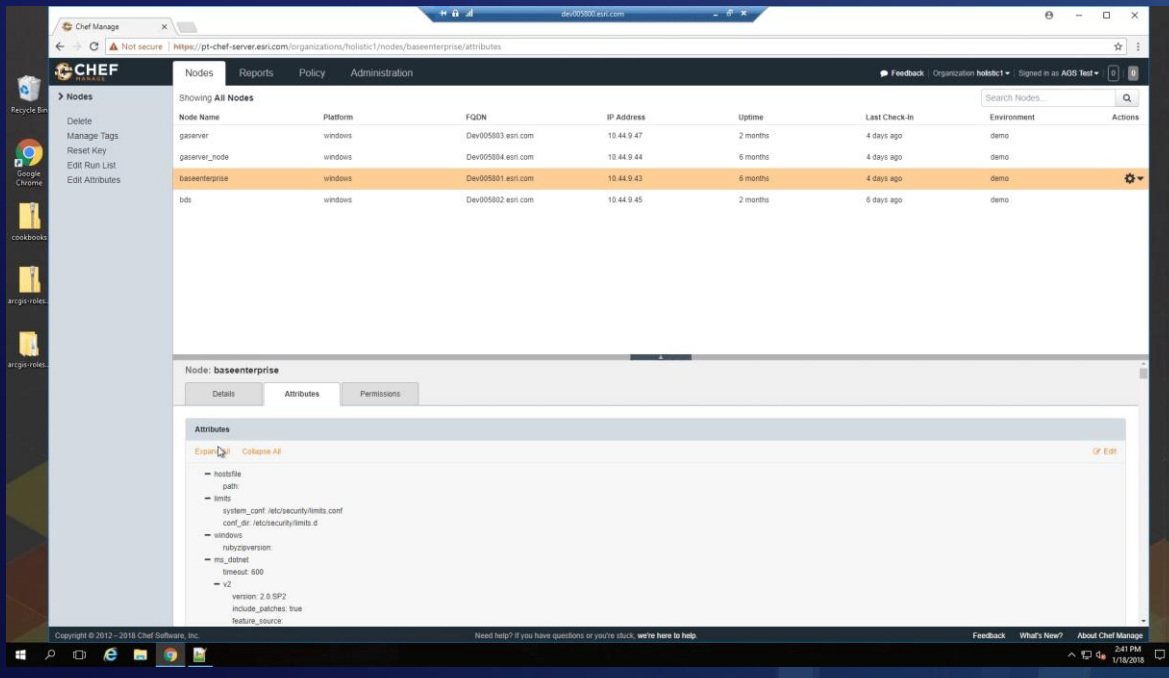

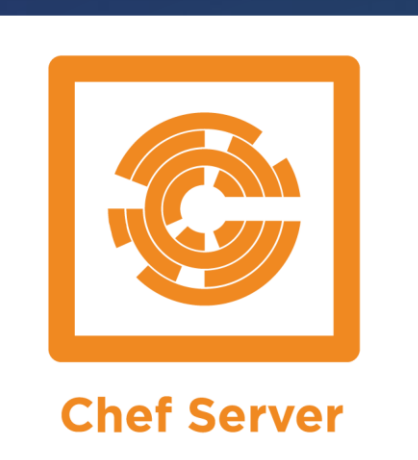

### **Chef Server – a typical multi-machine deployment**

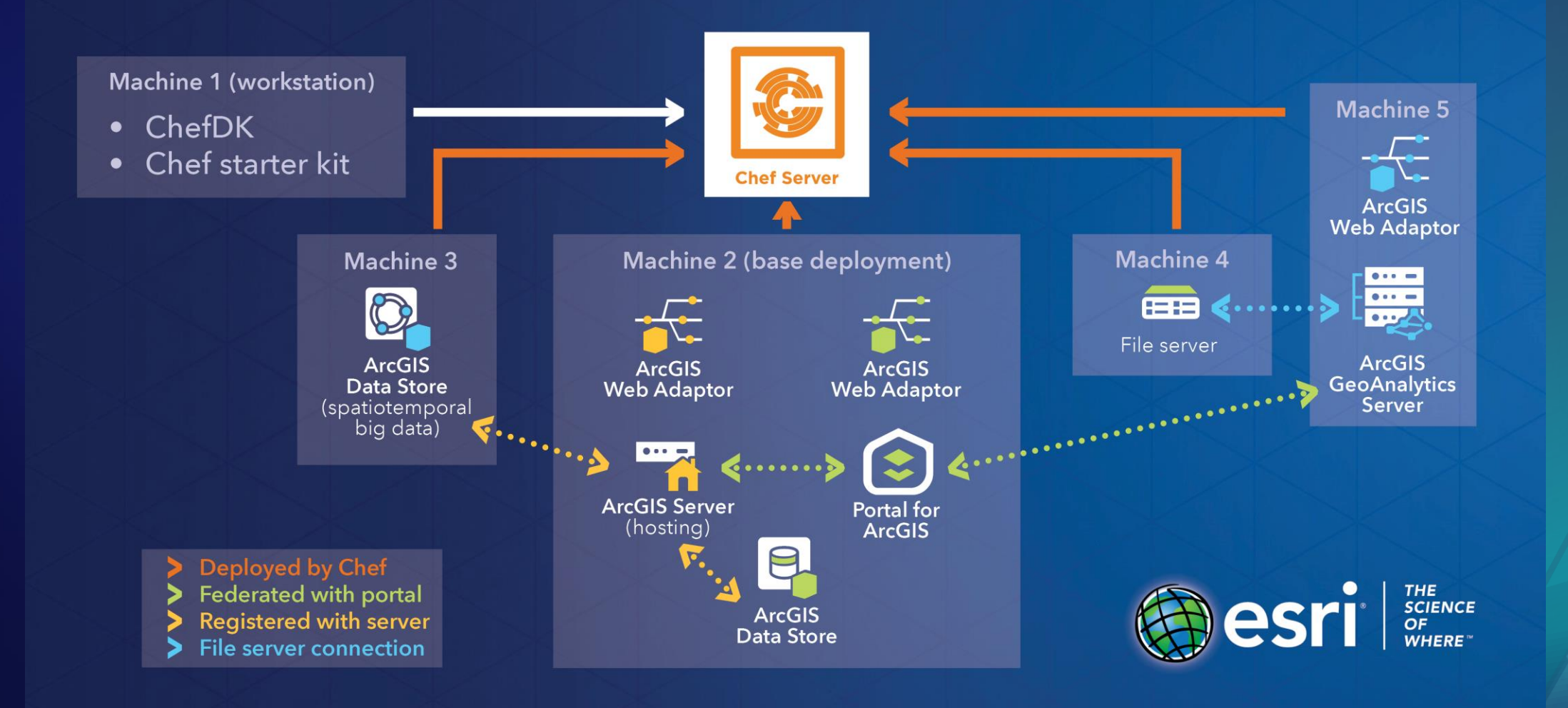

#### **Resources for Chef + ArcGIS Enterprise**

# **esri.github.io/arcgis-cookbook**

#### **@**esri Welcome to Chef on ArcGIS Enterprise!

Here, you'll find all you need to automate your Web GIS installation and administration.

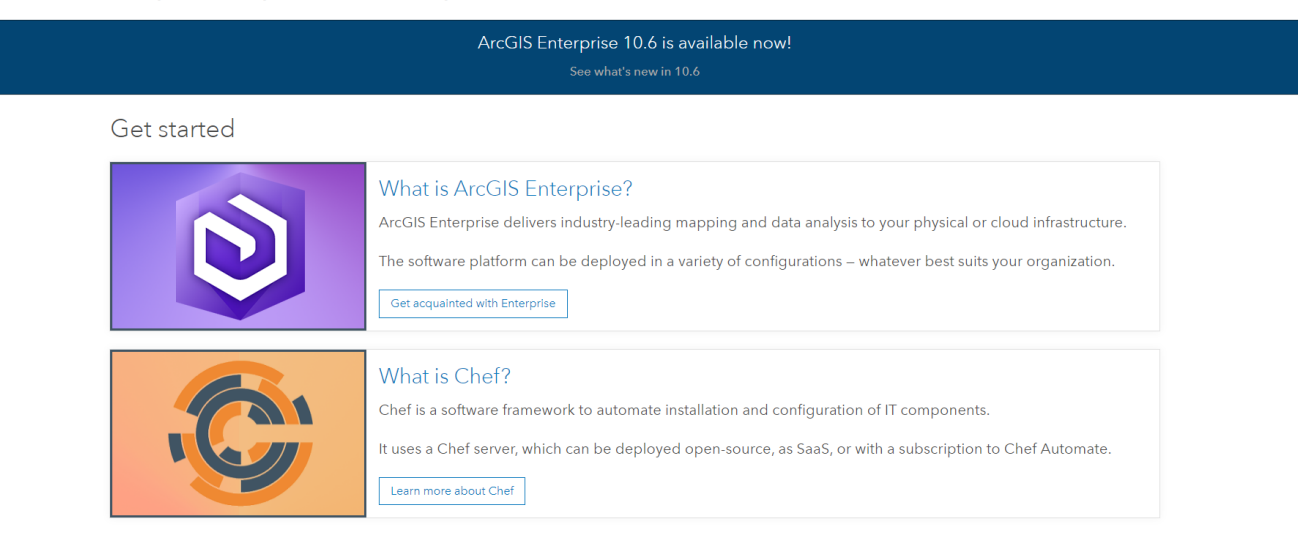

### Please take our survey on the app

Download the Esri Events app and find your event

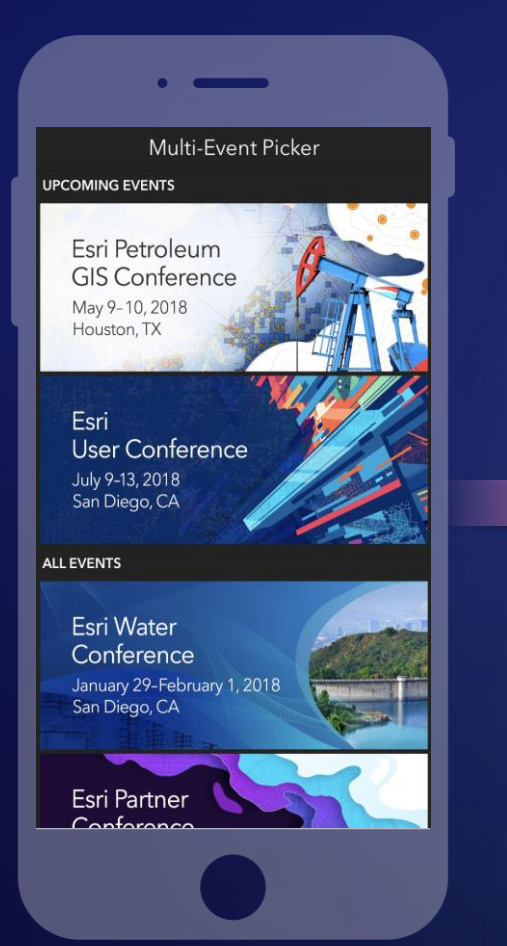

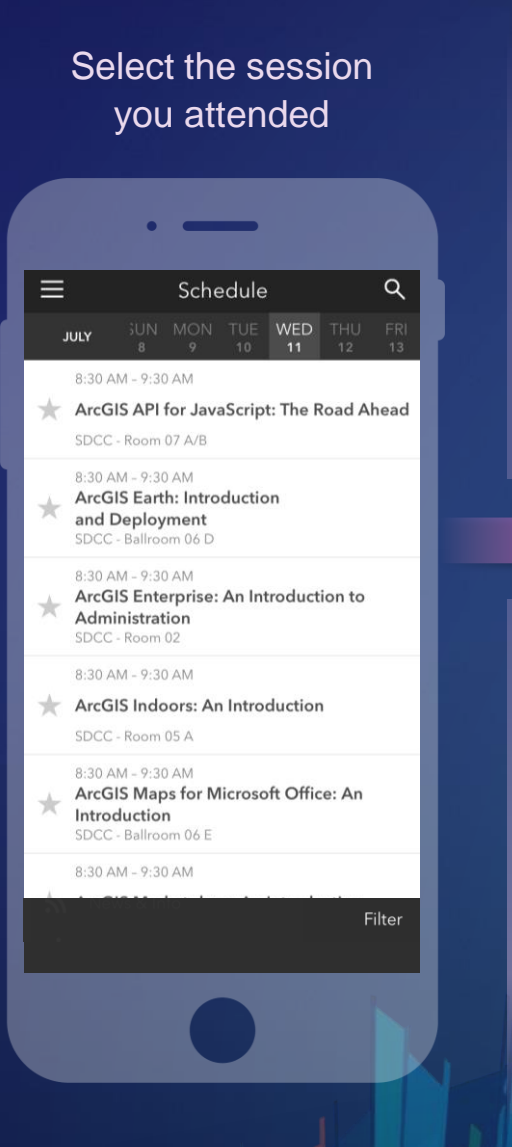

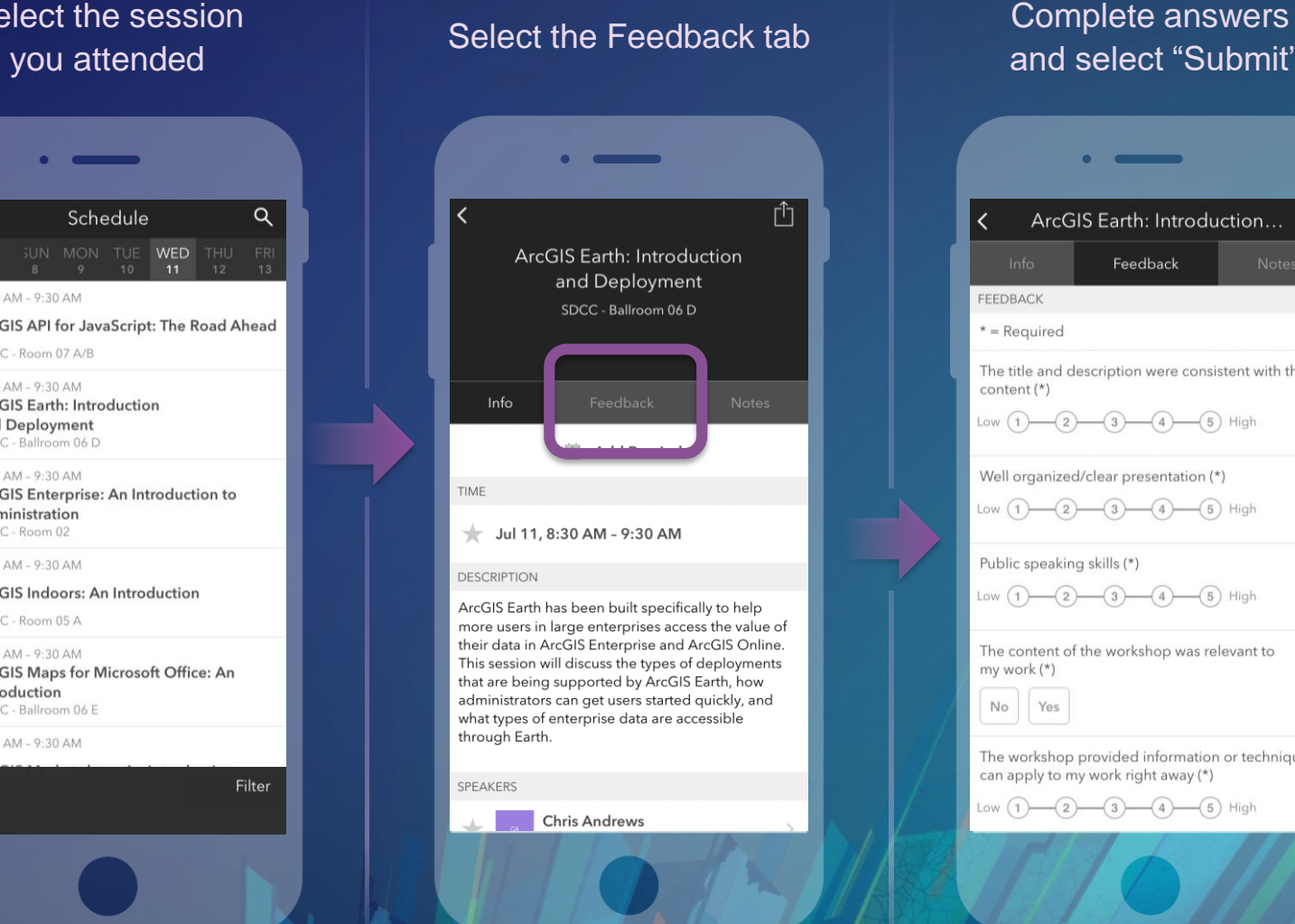

## and select "Submit"

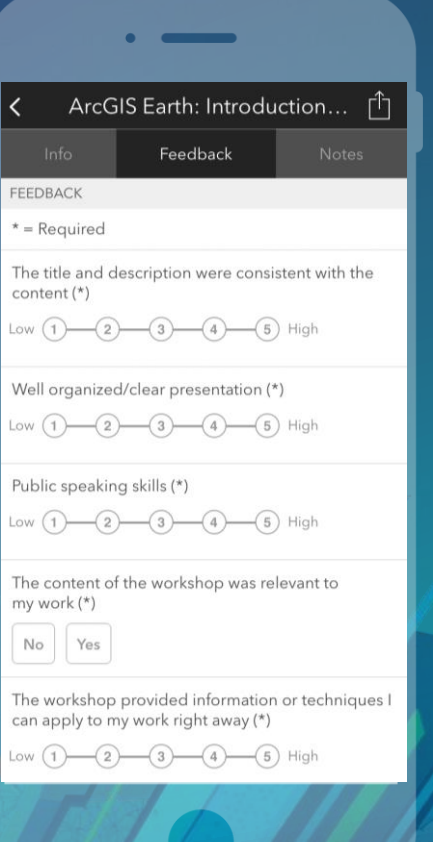

### See Us Here

- Building a base ArcGIS Enterprise deployment
- ArcGIS Enterprise: Architecting your deployment
- ArcGIS Enterprise security: Securing content
- Best Practices: Supporting your ArcGIS Enterprise deployment
- ArcGIS Enterprise: The road ahead
- WORKSHOP **LOCATION** • Demo Theater 13 (this room) • Room 02 • Room 17 A • Room 05 B • Ballroom 06 A TIME FRAME • Wednesday,  $11:15$  a.m.  $-12$  p.m. • Wednesday,  $2:30 - 3:30$  p.m. • Thursday,  $8:30 - 9:30$  a.m. • Thursday,  $2:30 - 3:30$  p.m. • Friday, 9:00 – 10:00 a.m.

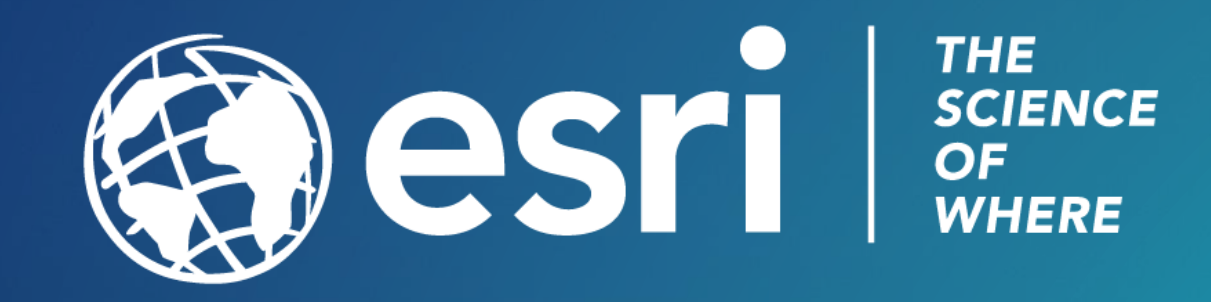